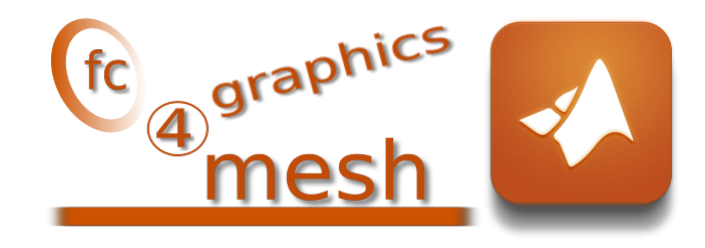

# *<u>*</u> *<u></u>* **<b>graphics4mesh**

### Matlab toolbox, User's Guide<sup>∗</sup> version 0.1.1

François Cuvelier†

February 19, 2020

#### Abstract

This Matlab toolbox allows to display simplicial meshes or datas on simplicial meshes. A simplicial mesh must be given by two arrays : the vertices array and the connectivity array.

### 0 Contents

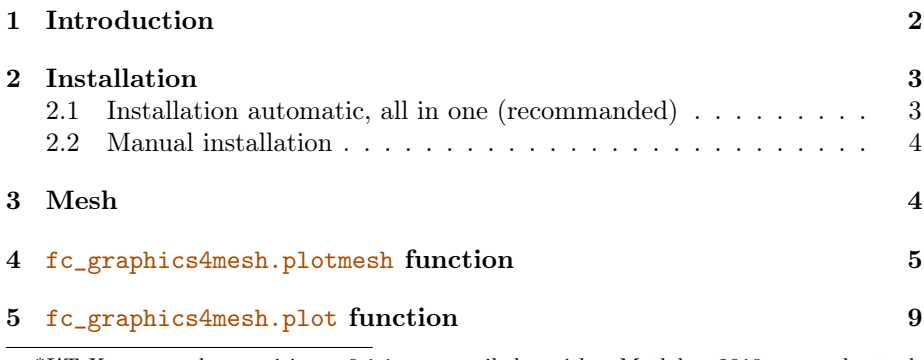

<sup>∗</sup>LATEX manual, revision 0.1.1, compiled with Matlab 2019a, and toolboxes  $\overline{\phantom{a}}$  fc-graphics4mesh[0.1.1], fc-tools[0.0.30], fc-meshtools[0.1.3]

†LAGA, UMR 7539, CNRS, Université Paris 13 - Sorbonne Paris Cité, Université Paris 8, 99 Avenue J-B Clément, F-93430 Villetaneuse, France, cuvelier@math.univ-paris13.fr.

This work was supported by the ANR project DEDALES under grant ANR-14-CE23- 0005.

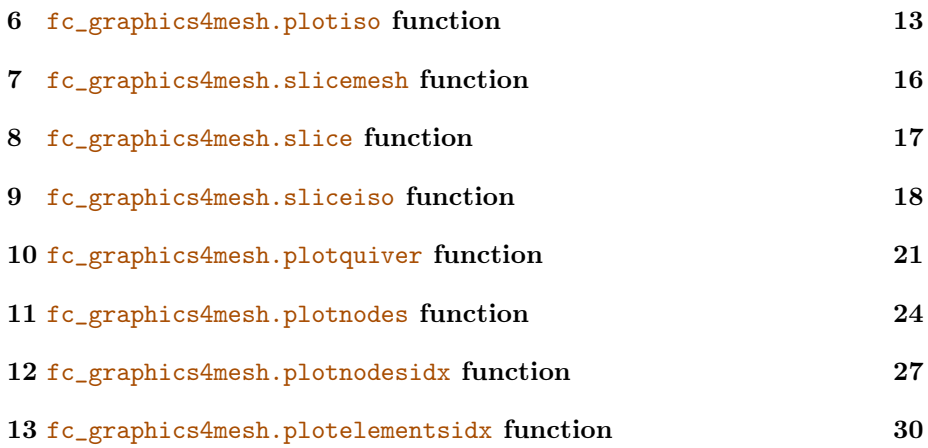

## 1 Introduction

<span id="page-1-0"></span>The experimental Matlab toolbox uses internal functions for displaying simplicial meshes or datas on simplicial meshes. Simplicial meshes could be:

- $\bullet$  a triangular mesh in dimension 2, made with 2-simplices (ie. triangles),
- ' a tetrahedral mesh in dimension 3, made with 3-simplices (ie. tetrahedron),
- ' a triangular mesh in dimension 3 (surface mesh), made with 2-simplices,
- ' a line mesh in dimension 2 or 3 made with 1-simplices (ie. lines).

A simplicial mesh is given by its vertices array q and its connectivity array me . For demonstration purpose, some simplicial meshes are given in this package. They can be load by using the function getMesh2D, getMesh3D or getMesh3Ds of the fc\_graphics4mesh package.

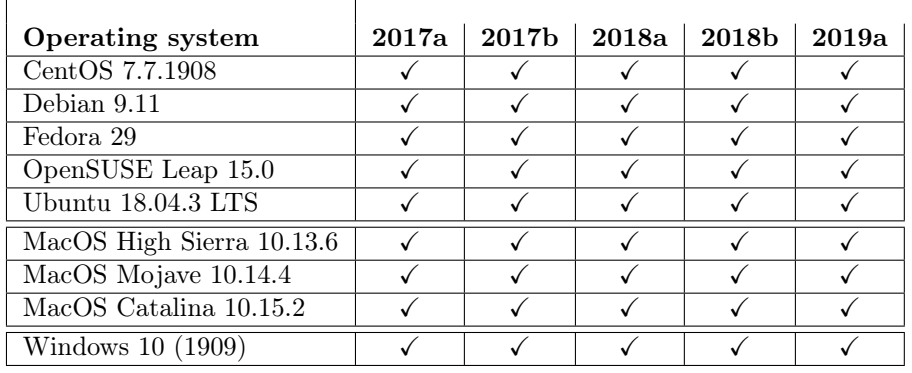

This toolbox was tested on various OS with Matlab releases:

It is not compatible with Matlab releases prior to R2015b.

<span id="page-2-0"></span>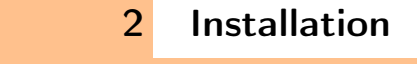

2.1 Installation automatic, all in one (recommanded)

<span id="page-2-1"></span>For this method, one just have to get/download the install file

[mfc\\_graphics4mesh\\_install.m](http://www.math.univ-paris13.fr/~cuvelier/software/codes/Matlab/fc-graphics4mesh/0.1.1/mfc_graphics4mesh_install.m)

or get it on the dedicated [web page.](http://www.math.univ-paris13.fr/~cuvelier/software/fc-graphics4mesh-Matlab.html) Thereafter, one run it under Matlab. This command download, extract and configure the  $fc$ -graphics4mesh and the required fc-tools toolbox in the current directory.

For example, to install this toolbox in  $\tilde{\phantom{a}}$ /Matlab directory, one have to copy the file mfc graphics4mesh install.m in the  $\gamma$ Matlab directory. Then in a Matlab terminal run the following commands

>> cd ~/ Matlab >> mfc\_graphics4mesh\_install

There is the output of the mfc\_graphics4mesh\_install command on a Linux computer:

```
Parts of the <fc-graphics4mesh> Matlab toolbox.
Copyright (C) 2017-2020 F. Cuvelier
1- Downloading and extracting the toolboxes
2- Setting the <fc - graphics4mesh > toolbox
Write in ...<br>- ^/Matlab/fc-graphics4mesh-full/fc_graphics4mesh-0.1.1/configure_loc.m ..<mark>.</mark><br>...
3- Using toolboxes :
   -> fc-tools : 0.0.30<br>-> fc-bench : 0.1.2
    -> fc-bench : 0.1.2<br>-> fc-amat : 0.1.2
    -> fc - amat : 0.1.2
 -> fc-meshtools : 0.1.3<br>with fc-graphics4mesh : 0.1.1
            fc - graphics4mesh : 0.1.1*** Using instructions
    To use the <fc - graphics4mesh > toolbox :
addpath ( '~/ Matlab / fc - graphics4mesh - full / fc_graphics4mesh -0.1.1 ')
   fc_graphics4mesh . init ()
   See ~/ Matlab / mfc_graphics4mesh_set .m
```
The complete toolbox (i.e. with all the other needed toolboxes) is stored in the directory  $\tilde{\ }$ /Matlab/fc-graphics4mesh-full and, for each Matlab session, one have to set the toolbox by:

>> addpath('<sup>\*</sup>/Matlab/fc-graphics4mesh-full/fc\_meshtools.0.1.1') >> fc\_graphics4mesh . init ()

If it's the first time the fc\_meshtools.init() function is used, then its output is

```
Try to use default parameters !
Use fc_tools . configure to configure .
Write in
    /home/cuvelier/Matlab/fc-graphics4mesh-full/fc_tools-0.0.30/configure_loc.m ...
...
Try to use default parameters !
Use fc_bench . configure to configure .
Write in
    /home/cuvelier/Matlab/fc-graphics4mesh-full/fc_bench-0.1.2/configure_loc.m ...
...
Try to use default parameters !
Use fc_amat . configure to configure .
Write in
    / home / cuvelier / Matlab / fc - graphics 4 mesh - full / fc_amat -0.1.2/ configure_loc .m ...
     ...
Try to use default parameters !
Use fc_meshtools . configure to configure .
Write in
    / home / cuvelier / Matlab / fc - graphics4mesh - full / fc_meshtools -0.1.3/ configure_loc .m ...
...
Using fc_graphics4mesh [0.1.1] with fc_tools [0.0.30] , fc_bench [0.1.2] , ...
     fc\_amat [0.1.2], fc\_meshtools [0.1.3].
```
Otherwise, the output of the fc\_meshtools.init() function is

```
Using fc_graphics4mesh [0.1.1] with fc_tools [0.0.30], fc_bench [0.1.2], ...
     fc<sub>2</sub> amat [0.1.2], fc<sub>2</sub> meshtools [0.1.3].
```
For uninstalling, one just have to delete directory

~/Matlab/fc-graphics4mesh-full

2.2 Manual installation

<span id="page-3-0"></span>This package uses the [fc\\_mesh](http://www.math.univ-paris13.fr/~cuvelier/software/fc-mesh-Matlab.html) toolbox. So one has to install it as explain in the dedicated [web page.](http://www.math.univ-paris13.fr/~cuvelier/software/fc-mesh-Matlab.html)

Thereafter, on the fc\_graphics4mesh dedicated [web page,](http://www.math.univ-paris13.fr/~cuvelier/software/fc-graphics4mesh-Matlab.html) one can found link to archives  $(zip, 7z \text{ or } tar.gz \text{ format})$  $(zip, 7z \text{ or } tar.gz \text{ format})$  $(zip, 7z \text{ or } tar.gz \text{ format})$  $(zip, 7z \text{ or } tar.gz \text{ format})$  $(zip, 7z \text{ or } tar.gz \text{ format})$  $(zip, 7z \text{ or } tar.gz \text{ format})$  $(zip, 7z \text{ or } tar.gz \text{ format})$ 

- Downloads an archive and extract it on a folder, for example ~/Matlab. The toolbox path is  $\gamma$ Matlab/mfc-graphics4mesh-0.1.1
- Adds the toolbox path in Matlab with addpath command.
- Verifies that the fc\_tools, fc\_bench, fc\_amat and fc\_meshtools toolboxes are in the Matlab path. Otherwise, adds it...

### 3 Mesh

<span id="page-3-1"></span>The functions getMesh2D, getMesh3D and getMesh3Ds return a mesh vertices array q, a mesh elements connectivity array associated with the input argument  $d$  (simplex dimension) and the indices array toGlobal. The vertices array q is a  $dim$ -by-n<sub>q</sub> array where  $dim$  is the space dimension (2 or 3) and n<sub>q</sub> the number of vertices. The connectivity array me is a  $(d + 1)$ -by-n<sub>me</sub> array where n<sub>me</sub> is the number of mesh elements and  $0 \le d \le dim$  is the simplicial dimension:

 $\bullet$  d = 0: points,

- $\bullet$   $d = 1$ : lines,
- $\bullet$   $d = 2$ : triangle,
- $\bullet$  d = 3: tetrahedron.

So we can use theses functions to obtain

- 3D mesh: getMesh3D(3) (main mesh), getMesh3D(2), getMesh3D(1), getMesh3D(0),
- 3D surface mesh: getMesh3Ds(2) (main mesh), getMesh3Ds(1), getMesh3Ds(0),
- 2D mesh: getMesh2D(2) (*main* mesh), getMesh2D(1), getMesh2D(0).

For example,

- $\bullet$  [q3,me3,toGlobal3]=fc\_meshtools.simplicial.getMesh3D(3) return a 3-simplicial mesh (main mesh) in space dimension  $dim = 3$ ,
- $\bullet$  [q2,me2,toGlobal2]=fc\_meshtools.simplicial.getMesh3D(2) return a 2-simplicial mesh in space dimension  $dim = 3$ .

The third output are indices of the vertices in the main mesh:  $q3$  (:, toGlobal2)  $== q2$ 

## 4 fc\_graphics4mesh.plotmesh function

<span id="page-4-0"></span>The function fc graphics4mesh.plotmesh displays a mesh given by

#### Syntaxe

fc  $graphics 4mesh$ . plotmesh  $(q,me)$  $\overline{\text{fc}}$  graphics 4 mesh. plotmesh  $(q, me, Name, Value, ...)$ 

#### Description

 $p$ lotmesh $(q, me)$  displays all the Th.d-dimensional simplices elements.

 $p$ lotmesh $(q, me, Name, Value, ...)$  specifies function options using one or more Name,Value pair arguments. Options of first level are

- $\bullet$  'color': to specify the color of the displayed mesh elements. (default : 'blue'),
- $\bullet$  'cutPlane': (only for simplices in dimension 3) cut mesh by n planes given by n-by-4 array  $P$  where the equation of the *i*-th cut plane is given by

$$
P(i, 1)x + P(i, 2)y + P(i, 3)z + P(i, 4) = 0.
$$

The normal vector  $P(i, 1 : 3)$  pointed to the part of the mesh not displayed. default :  $\parallel$  (no cut).

 $\bullet$  'inLegend' : to add this mesh in a legend if true. Default is false.

' 'DisplayName' : to specify the name used in a legend for this mesh. Then the  $('inLegend'$  option is forced to true.

The options of second level depend on the type of elementaries mesh elements to represent.

One can use any option of the following functions according to the type of d-simplex to be represented.

- In dimension 3,
	- if  $d == 3$ , patch function is used.
	- if  $d == 2$ , trimesh function is used,
	- if  $d == 1$ , plot3 function is used,
	- if  $d == 0$ , plot3 function is used,
- In dimension 2.
	- if  $d == 2$ , trimesh or patch function is used,
	- if  $d == 1$ , plot function is used,
	- if  $d == 0$ , plot function is used,
- In dimension 1,
	- if  $d == 1$ , line function is used,
	- if  $d == 0$ , plot function is used,

2D example: the following code is part of the fc\_graphics4mesh.demos.plotmesh2D function.

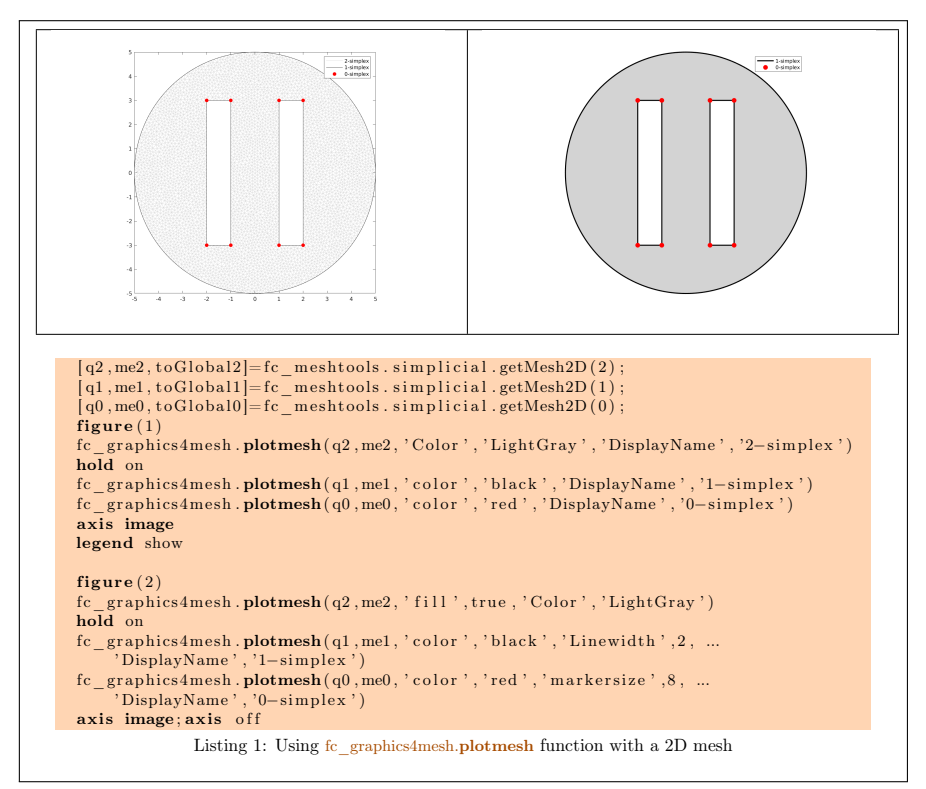

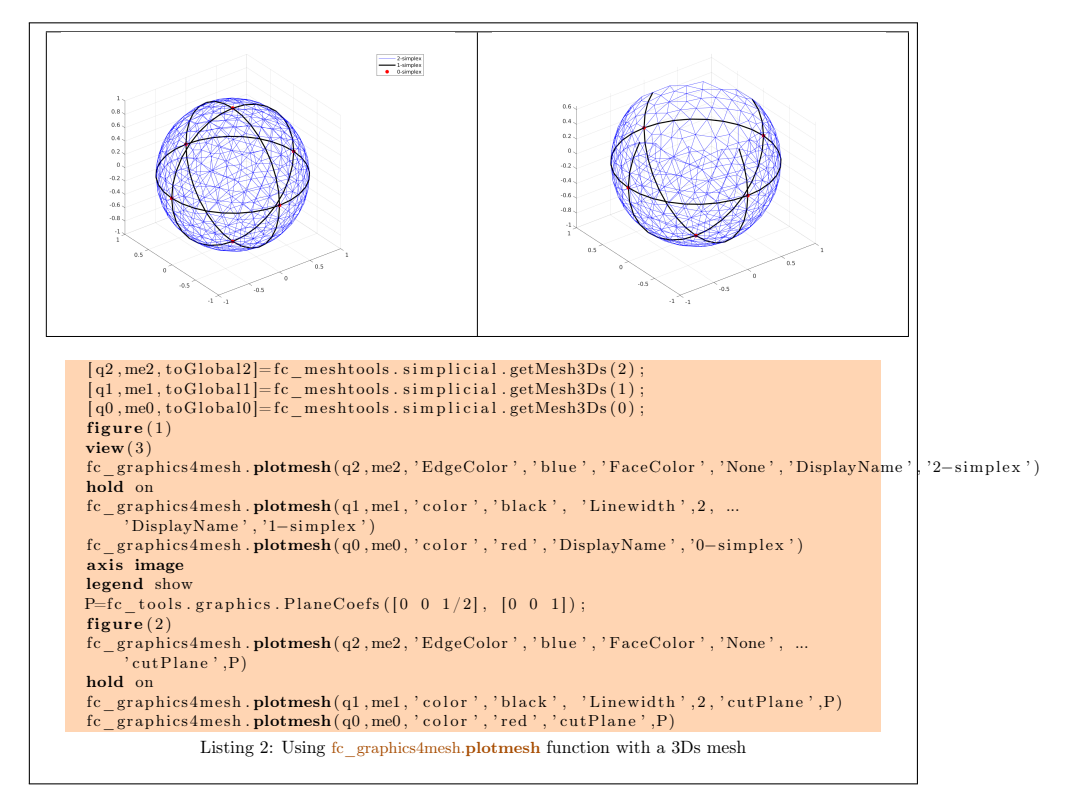

3Ds example : the following code is part of the fc\_graphics4mesh.demos.plotmesh3Ds function.

3D example : the following code is part of the fc\_graphics4mesh.demos.plotmesh3D function.

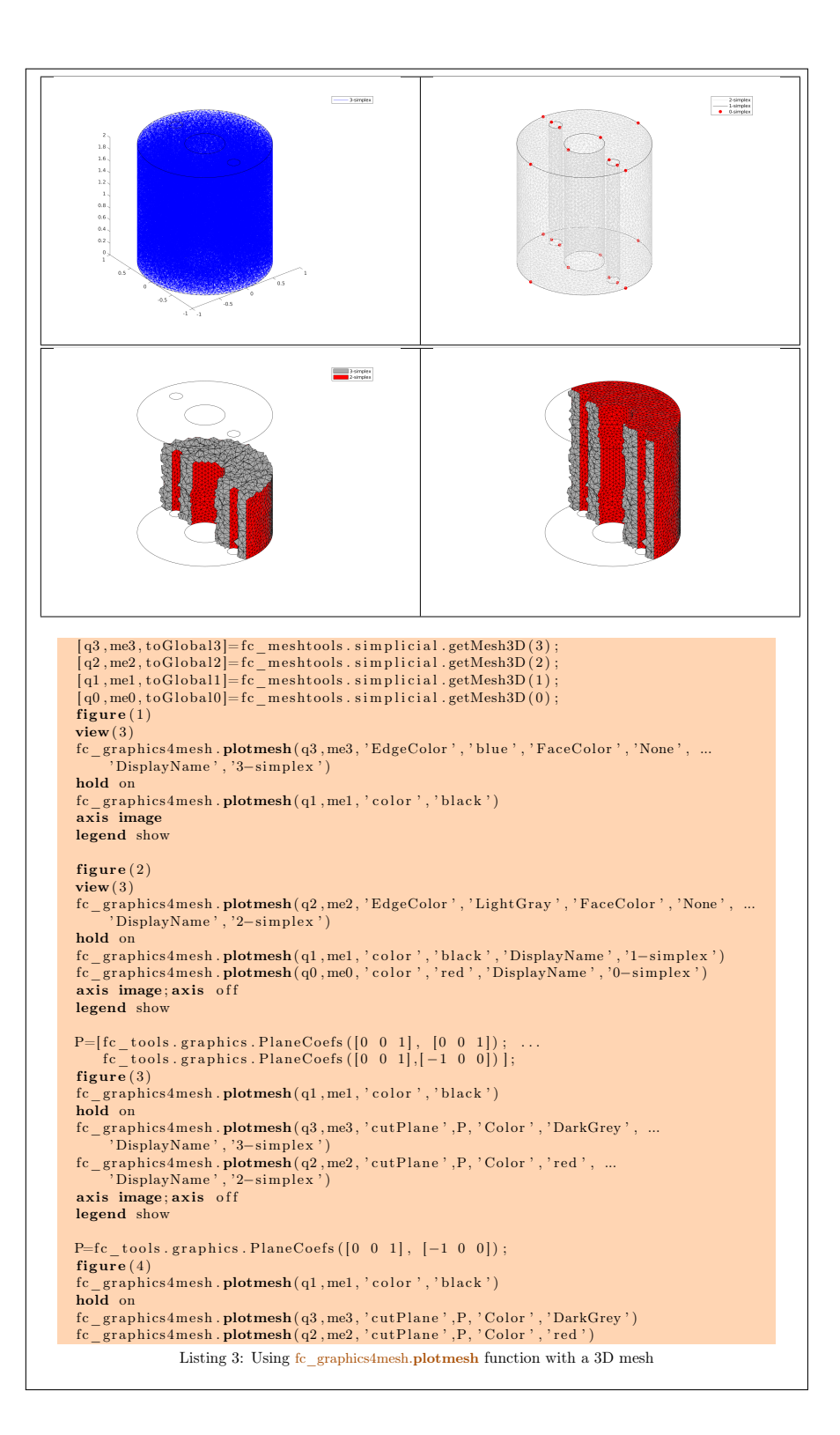

### 5 fc\_graphics4mesh.plot function

<span id="page-8-0"></span>The function fc\_graphics4mesh.plot displays data on a mesh given by its vertices array q and its connectivity array me .

#### Syntax

```
fc graphics 4mesh. plot(q, me, u)fc graphics 4mesh. plot (q, me, u, Name, Value, ... )
```
#### Description

 $plot(q,me,u)$  displays data u on a simplicial mesh. The data u can be an handle function or an array.

 $plot(q,me,u,Name,Value, ...)$  specifies function options using one or more Name, Value pair arguments. Options of first level are

 $\bullet$  'cutPlane': (only for simplices in dimension 3) cut mesh by n planes given by n-by-4 array  $P$  where the equation of the *i*-th cut plane is given by

$$
P(i,1)x + P(i,2)y + P(i,3)z + P(i,4) = 0.
$$

The normal vector  $P(i, 1 : 3)$  pointed to the part of the mesh not displayed. default :  $\parallel$  (no cut).

The options of second level depend on the type of elementaries mesh elements to represent.

One can use any option of the following functions according to the type of d-simplex to be represented.

- In dimension 3, **patch** function is used.
- In dimension 2,
	- if  $d == 2$ , surf or patch (option 'plane' to true) function is used,
	- if  $d == 1$ , patch function is used,
- In dimension 1, plot function is used.

2D example : the following code is part of the fc\_graphics4mesh.demos.plot2D function.

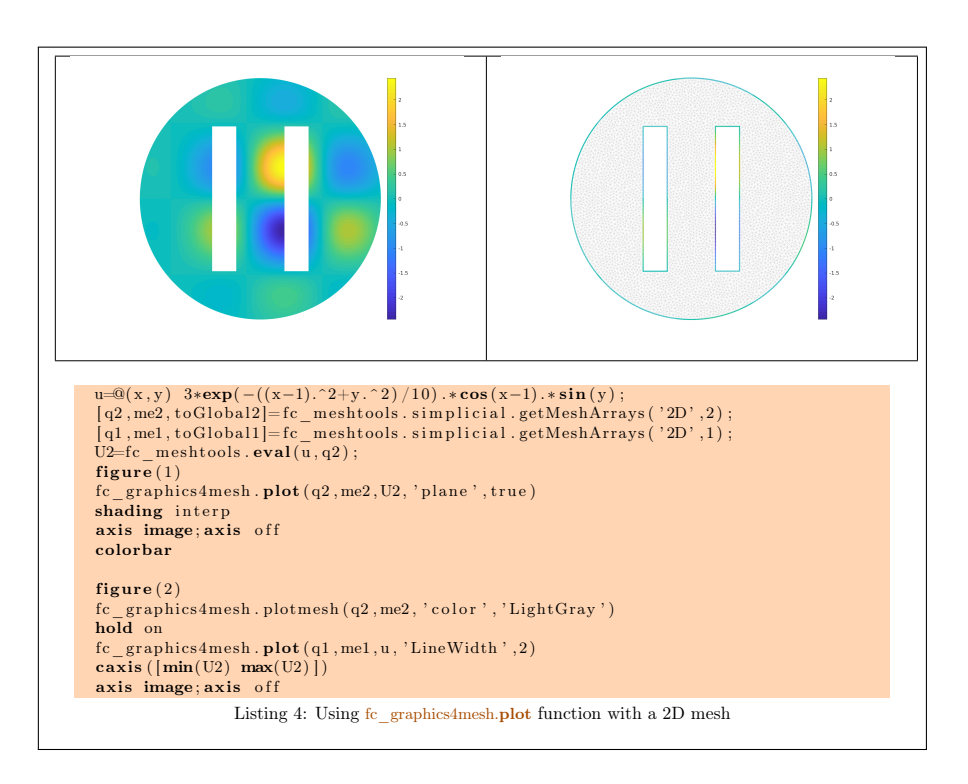

3Ds example : the following code is part of the fc\_graphics4mesh.demos.plot3Ds function.

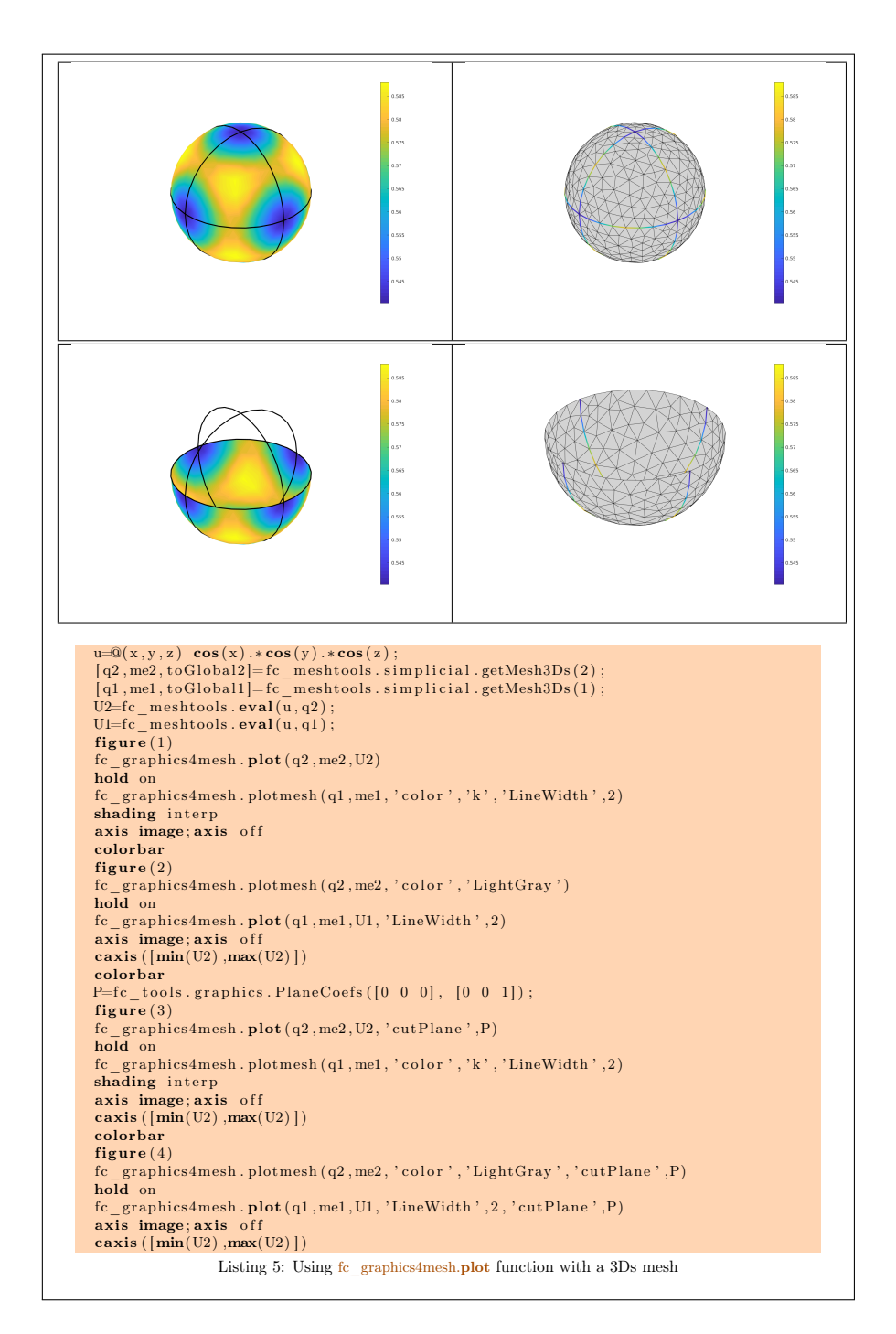

**3D example :** the following code is part of the fc\_graphics4mesh.demos.plot3D function.

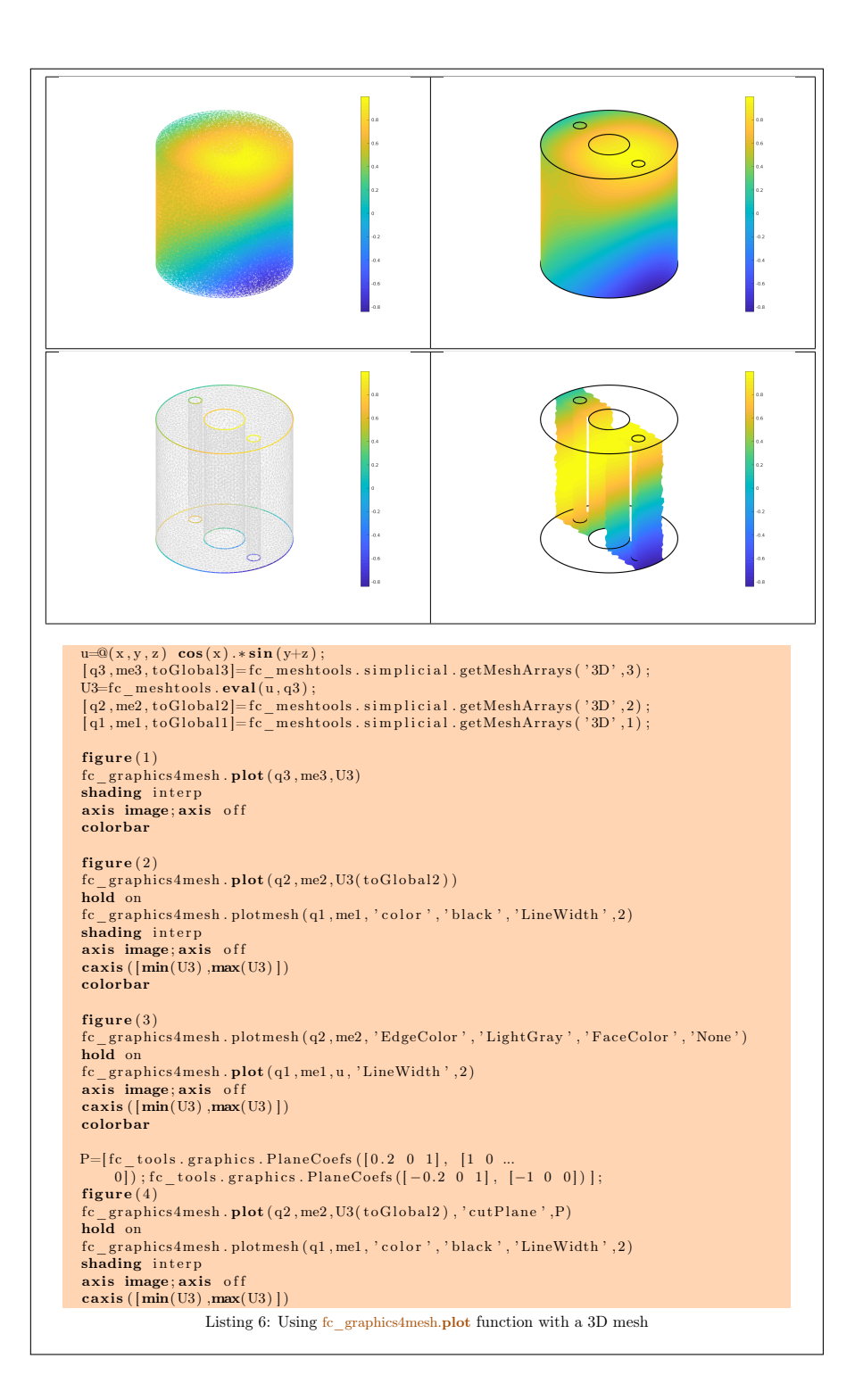

### 6 fc\_graphics4mesh.plotiso function

<span id="page-12-0"></span>The function fc\_graphics4mesh.plot displays isolines from datas on a 2-simplicial mesh given by its vertices array q and its connectivity array me .

#### Syntax

fc graphics  $4$ mesh. plotis o  $(q, me, u)$ fc graphics  $4$ mesh. p l o t i s o  $(q, me, u, Name, Value, ... )$ 

#### Description

plotiso  $(q,me,u)$  displays isolines from datas on the 2-simplicial mesh given by the vertices array q and the connectivity array me. The data  $\bf{u}$  can be an handle function or an array.

plotiso  $(q, me, u, Name, Value, ...)$  specifies function options using one or more Name,Value pair arguments. Options of first level are

- $\bullet$  'niso': to specify the number of isolines (default : 10)
- ' 'isorange' : to specify the list of isovalues (default : empty)
- ' ' isocolorbar ' : if true, colorbar with isovalues is drawn (default : false )
- $\bullet$  'format': to specify the format of the isovalues on the colorbar (default :  $\%g$ ')
- $\bullet$  'plane': if true, isolines are in the xy-plane, otherwise isolines are in 3D with z-value set to  $\mathbf{u}$  (default : false)
- $\bullet$  'color': to specify one color for all isolines (default : empty)
- ' 'mouse' : if true, display information on clicked isoline (default : true)

The options of second level are all options of

- plot<sub>3</sub> function in dimension 3 or in dimension 2 with 'plane' option set to false
- plot function in 2 with 'plane' option set to true

This function accepts until 3 output arguments :

- 1st output is the colors of the isolines
- 2nd output is the isovalues of the isolines
- ' 3th output is all the handles of the isolines as an 2D-array of dimension N-by-niso, where N is the number of 2-simplex elementary meshes where isolines are drawn.

#### 2D example: the following code is part of the fc\_graphics4mesh.demos.plotiso2D function.

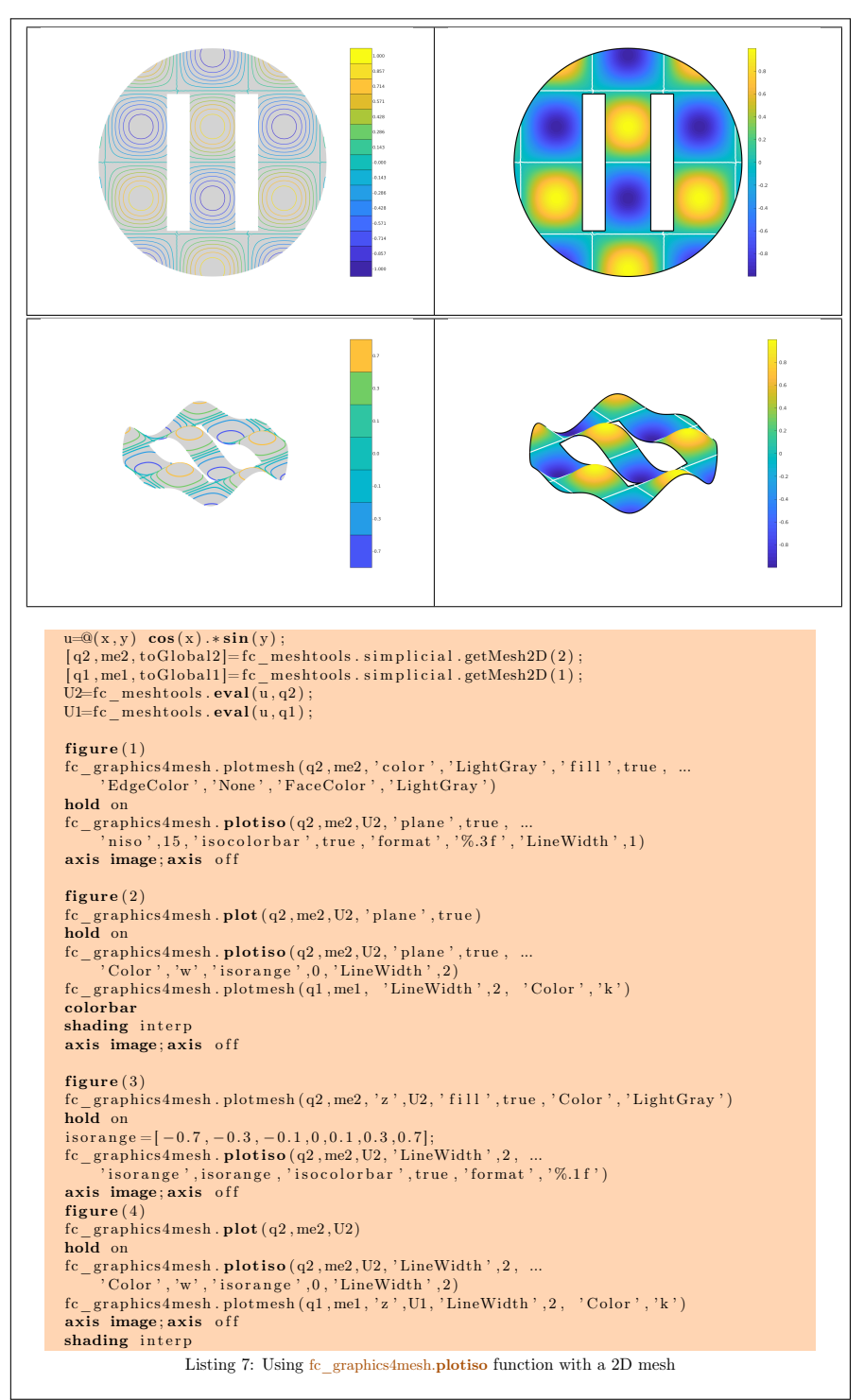

3Ds example : the following code is part of the fc\_graphics4mesh.demos.plotiso3Ds function.

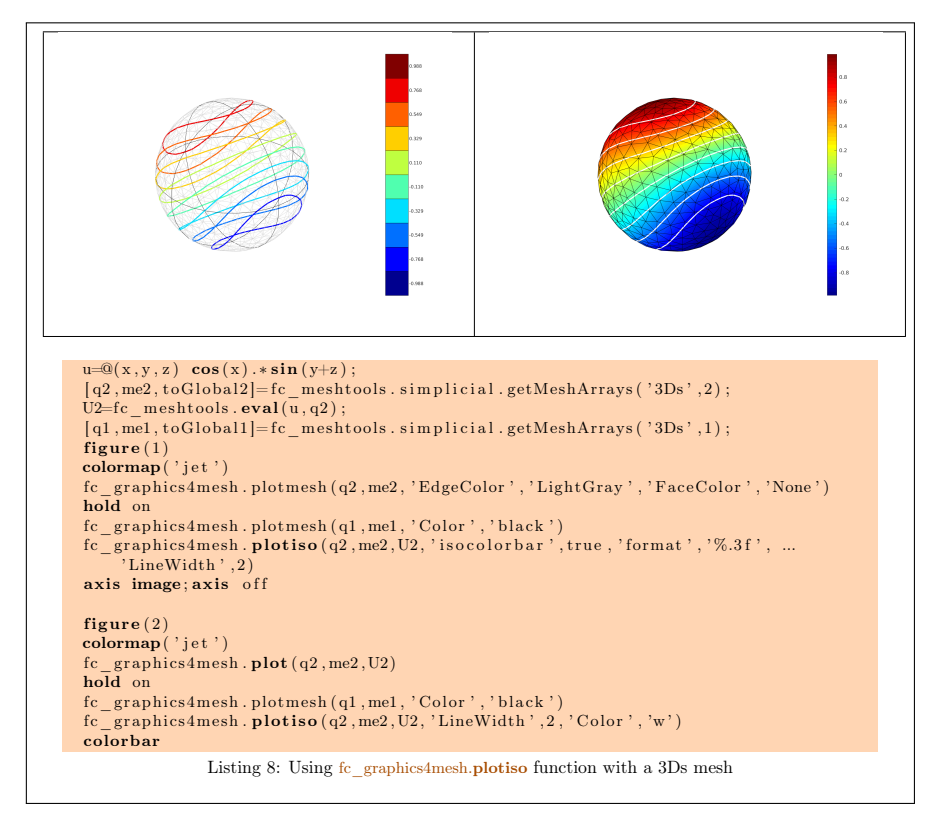

3D example : the following code is part of the fc\_graphics4mesh.demos.plotiso3D function.

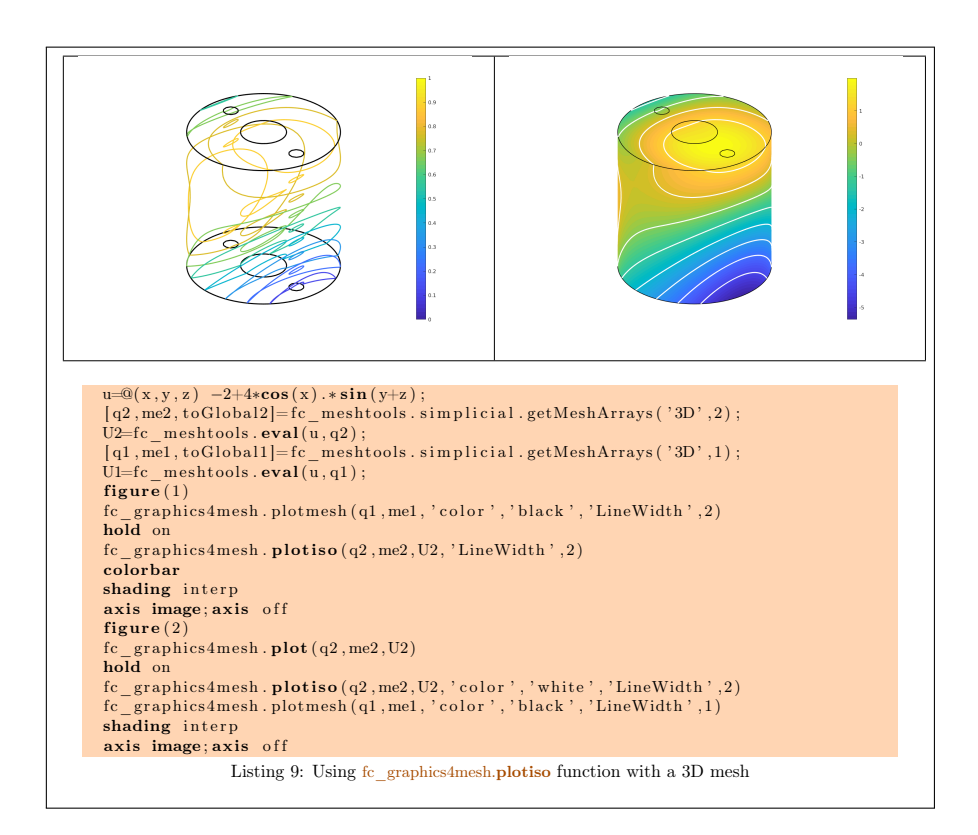

## 7 fc\_graphics4mesh.slicemesh function

<span id="page-15-0"></span>The fc graphics4mesh.slicemesh function displays intersection of a plane and a 3D mesh given by its vertices array q and its connectivity array me .

#### Syntaxe

```
fc graphics 4mesh. slicemesh (q, me, P)fc\_graphics 4 mesh. slicemesh (q, me, P, Name, Value, ...)
```
#### Description

slicemesh(q,me,P) displays intersection of the plane defined by  $P(1)x+P(2)y+$  $P(3)z + P(4) = 0$  and all the 3-dimensional simplices elements given by q and me arrays. To compute  $P$  one can use the fc  $\text{tools}$ .graphics.PlaneCoefs function of the  $FC-TOOLS$  toolbox. The 1-by-4 array  $P$ , is obtained with P=fc\_tools.graphicsPlaneCoefs(Q,V) where Q is a point in the plane and V is a vector orthogonal to it. One can also used a  $n$ -by-4 array P where each line define a plane.

 $slicemesh(q,me,P,Name,Value, ...)$  specifies function options using one or more Name,Value pair arguments. Options of first level are

 $\bullet$  '  $\cdot$   $\cdot$   $\cdot$  to specify the slice color (default : 'LightGray', rgb =[0.9,0.9,0.9] )

The options of second level are all options of the patch function except 'FaceColor' and 'EdgeColor'

3D example : the following code is part of the fc\_graphics4mesh.demos.slicemesh3D function.

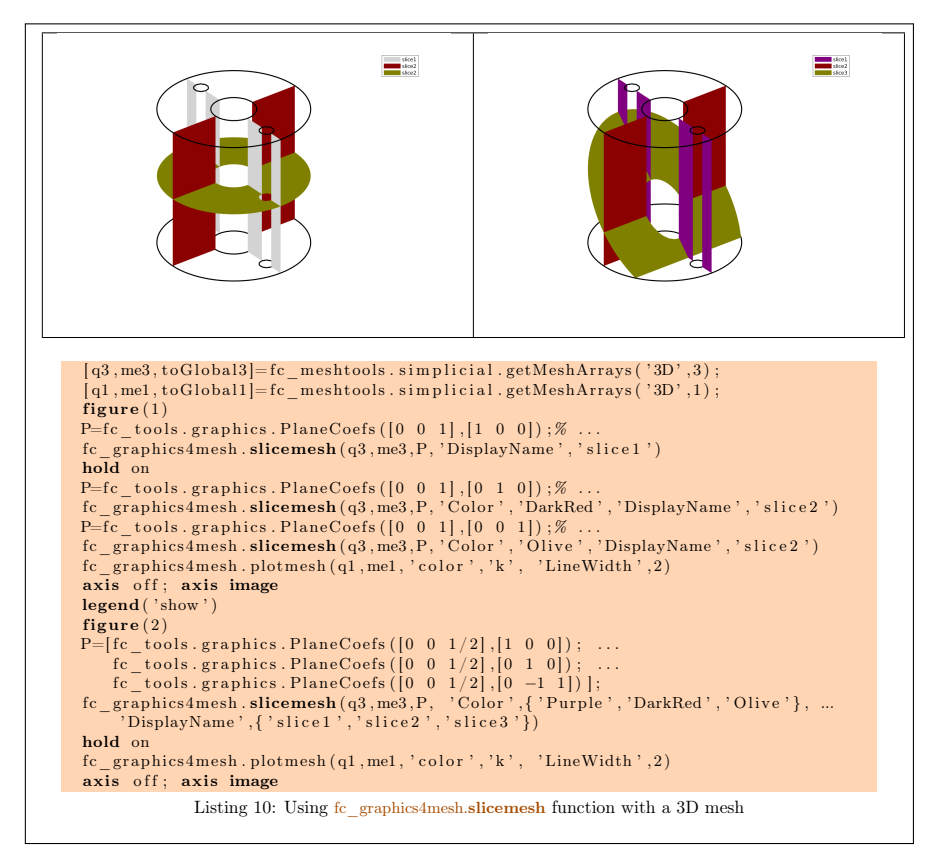

### 8 fc\_graphics4mesh.slice function

<span id="page-16-0"></span>The  $fc$  graphics4mesh.slice function displays intersection of a plane and a 3D mesh given by its vertices array q and its connectivity array me .

#### Syntaxe

```
fc graphics 4mesh. slice (q, me, u, P)fc graphics 4mesh. slice (q, me, u, P, Name, Value, ... )
```
#### Description

slice(q,me,u,P) displays data on the intersection of the plane defined by  $\overline{P(1)x + P(2)}y + P(3)z + P(4) = 0$  and all the 3-dimensional simplices elements given by  $q$  and me arrays. To compute  $P$  one can use the fc\_tools.graphics.PlaneCoefs function of the fc-tools toolbox. The array P, is obtained with P=fc\_tools.graphicsPlaneCoefs(Q,V) where Q is a point in the plane and V is a vector orthogonal to it. One can also used a n-by-4 array P where each line define a plane.

slice(q,me,u,P,Name,Value, ...) specifies function options using one or more Name, Value pair arguments which are those of the **patch** function excepts 'FaceColor' and 'EdgeColor'.

3D example : the following code is part of the fc\_graphics4mesh.demos.slice3D function.

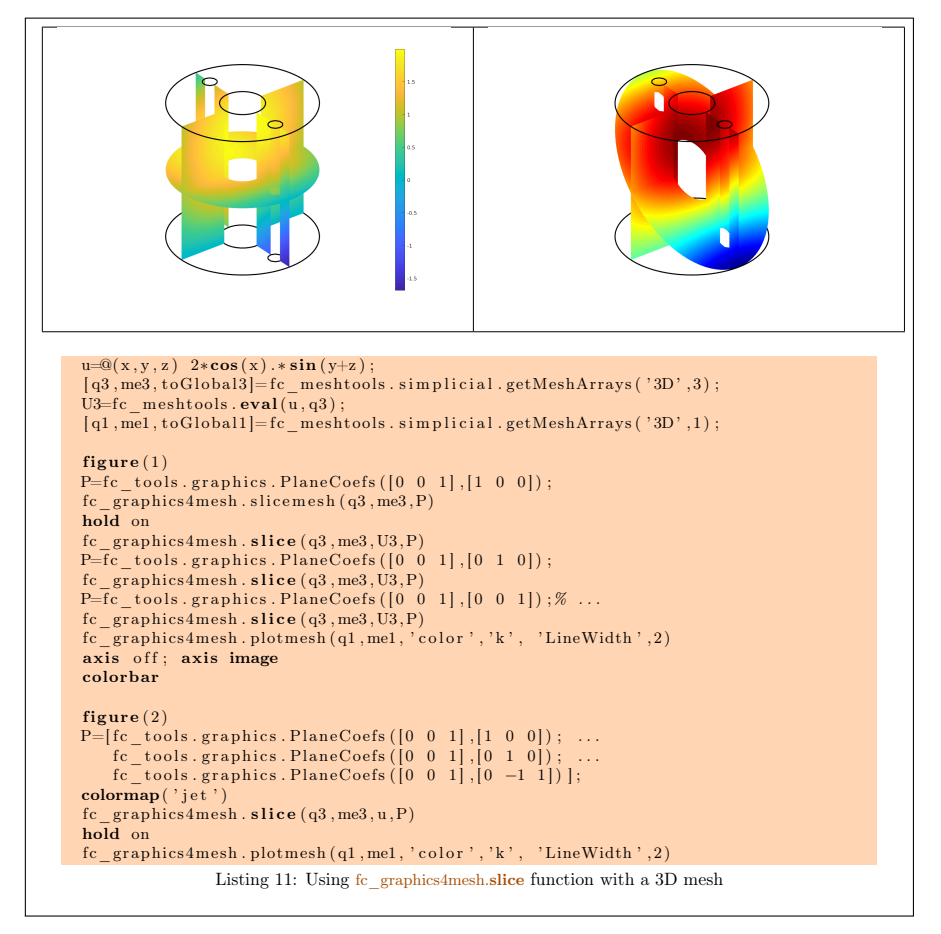

### 9 fc\_graphics4mesh.sliceiso function

<span id="page-17-0"></span>The fc\_graphics4mesh.sliceiso function displays isolines of datas on the intersection of a plane and a 3D mesh given by its vertices array q and its connectivity array me .

#### Syntaxe

```
fc graphics 4mesh. slice is (q, me, u, P)fc graphics 4mesh. slice is o (q, me, u, P, Name, Value, ... )
```
#### Description

sliceiso  $(q,me,u,P)$  displays isolines of data u on the intersection of the plane defined by  $P(1)x + P(2)y + P(3)z + P(4) = 0$  and all the 3-dimensional simplices elements given by  $q$  and me arrays. To compute  $P$  one can use the fc tools.graphics.PlaneCoefs function of the FC-TOOLS toolbox. The 1-by-4 array P, is obtained with  $P=f\text{c}$  tools.graphicsPlaneCoefs(Q,V) where  $Q$  is a point in the plane and V is a vector orthogonal to it. One can also used a  $n$ -by-4 array  $P$  where each line define a plane.

sliceiso  $(q,me,u,P,Name,Value, ...)$  allows additional key/value pairs to be used when displaying u. The key strings could be

- $\bullet$  'niso': to specify the number of isolines (default : 10)
- ' 'isorange' : to specify the list of isovalues (default : empty)
- $\bullet$  'color': to specify one color for all isolines (default : empty)
- ' ' isocolorbar ' : if true display a colorbar.Default is false.
- $\bullet$  'format': to specify the format of the isovalues print in the colorbar. Default is  $\frac{1}{2}$ .
- ' 'mouse' : if true, display information on clicked isoline (default : true)

For key strings, one could also used any options of the plot3 function.

This function accepts until 4 output arguments :

- 1st output is the colors of the isolines
- 2nd output is the isovalues of the isolines
- ' 3th output is the handle of the colobar iso.
- ' 4th output is all the handles of the isolines as an 2D-array of dimension N-by-niso, where N is the number of elementary meshes where isolines are drawn.

3D example: the following code is part of the fc\_graphics4mesh.demos.sliceiso3D function.

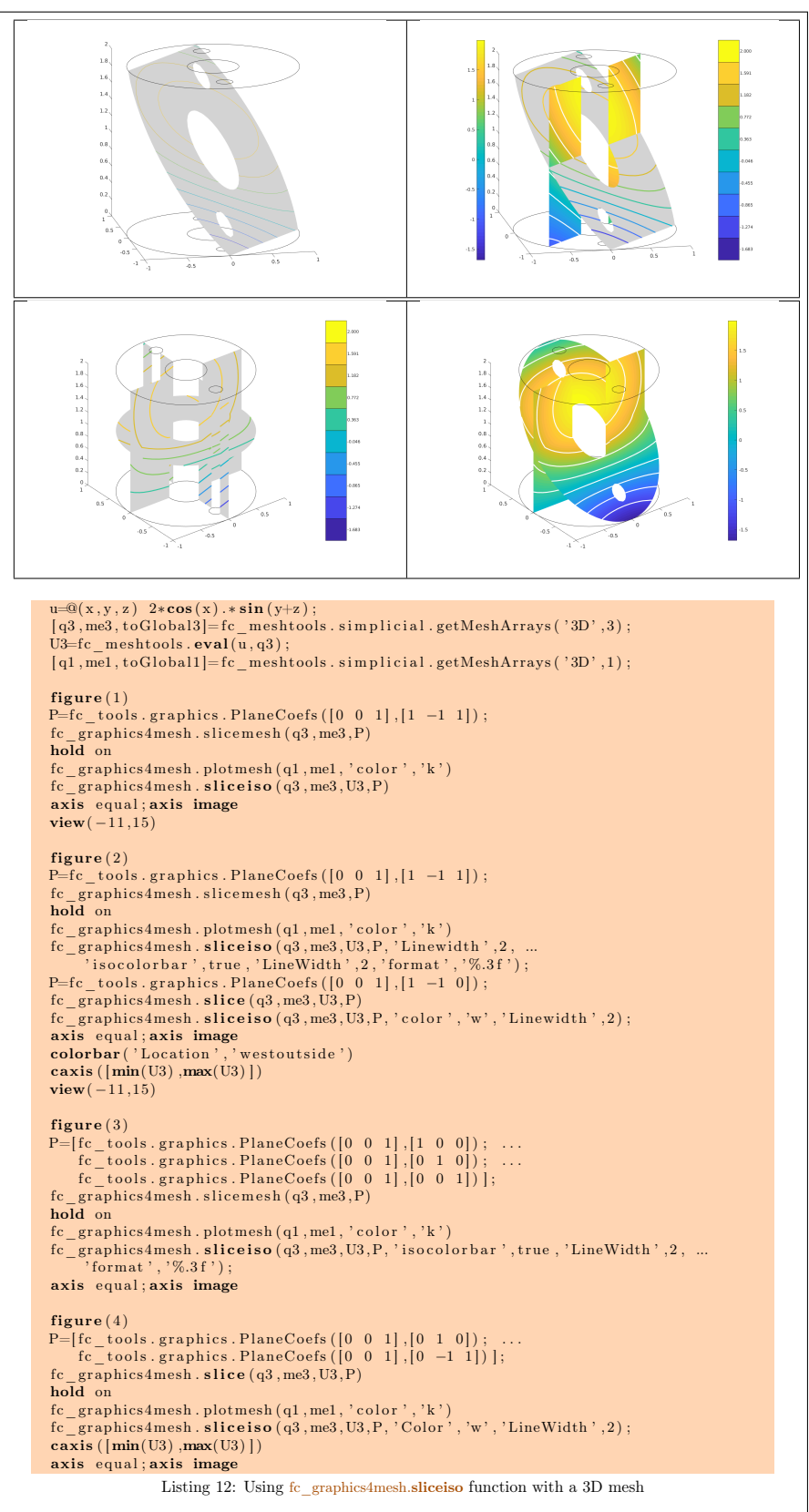

### 10 fc\_graphics4mesh.plotquiver function

<span id="page-20-0"></span>The function fc graphics4mesh.plotquiver displays vector field datas on a mesh given by its vertices array q and its connectivity array me .

#### Syntax

fc graphics 4mesh. plot quiver  $(q, me, V)$  $fc$  graphics 4mesh. plot quiver  $(q, me, V, Name, Value,$ 

#### Description

plotquiver(q,me,V) displays vector field u on a simplicial mesh. The vector field data  $\overline{u}$  can be a 1-by-dim cell arrays of handle functions or an dimby-n<sup>q</sup> array.

 $p$ lotquiver $(q, me, V, Name, Value, ...)$  specifies function options using one or more Name,Value pair arguments. Options of first level are

- $\bullet$  'freq': quiver frequencie, (default : 1)
- 'scale': quiver scale, (default is  $fc$  meshtools.getCharacteristicLength(q)/20)
- $\bullet$  'color': set one color for all quivers (default: default color of the quiver or quiver3 functions). Cannot be used with 'colordata' option.
- $\bullet$  'colordata': each quiver is colorized with a 1-by- $nq$  array or a handle function (it will evaluated in all vertices) (default : empty ).

The options of second level depend on the type of mesh elements to represent.

One can use any option of the following functions according to the type of d-simplex to be represented.

- In dimension 3 and with empty 'colordata', the quiver 3 function is used.
- In dimension 2 and with empty 'colordata', the quiver function is used.
- In dimension 2 or 3 and with no empty 'colordata', the third party fc\_tools.graphics. vfield3 . vfield3 function is used.

#### 2D example

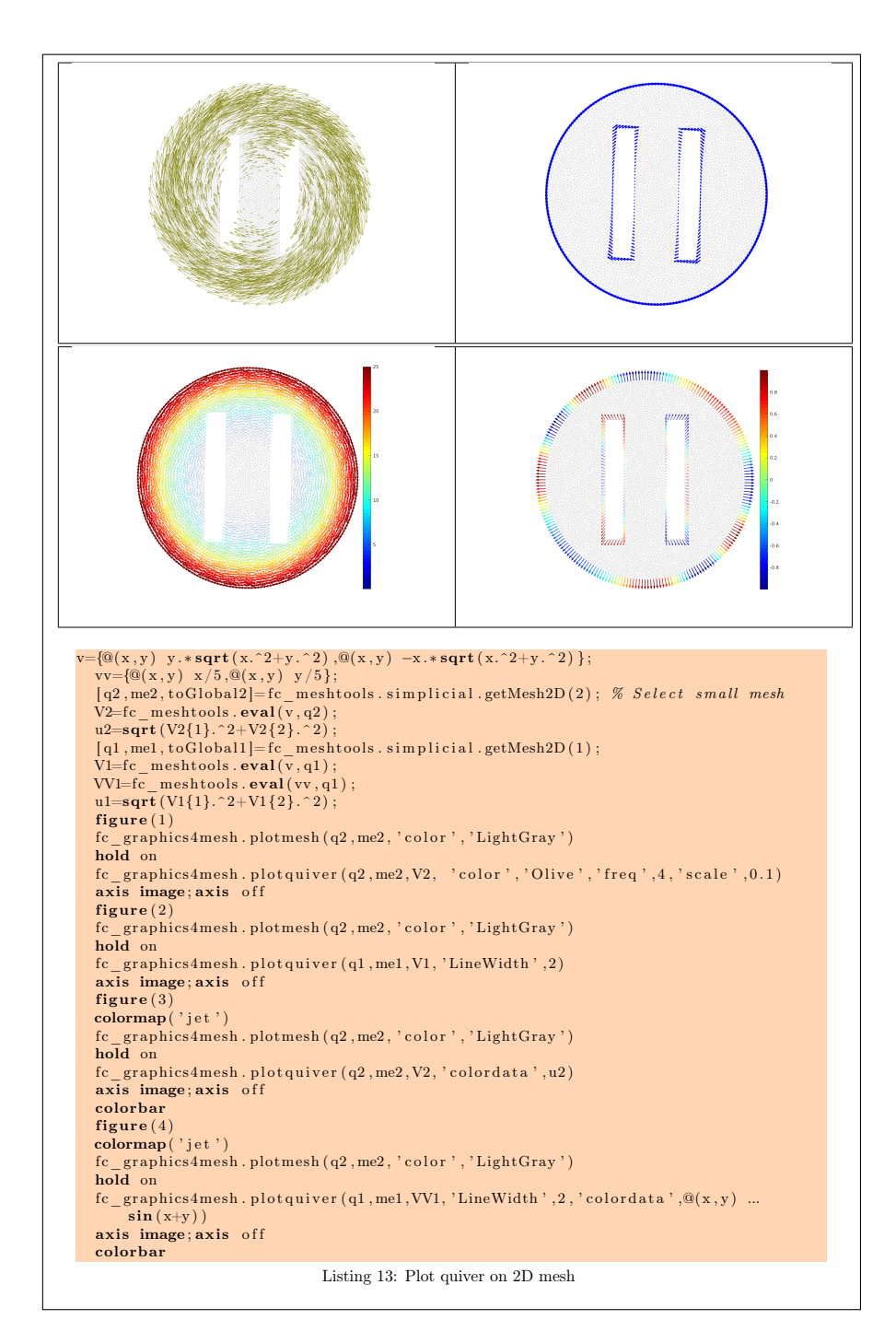

3D example

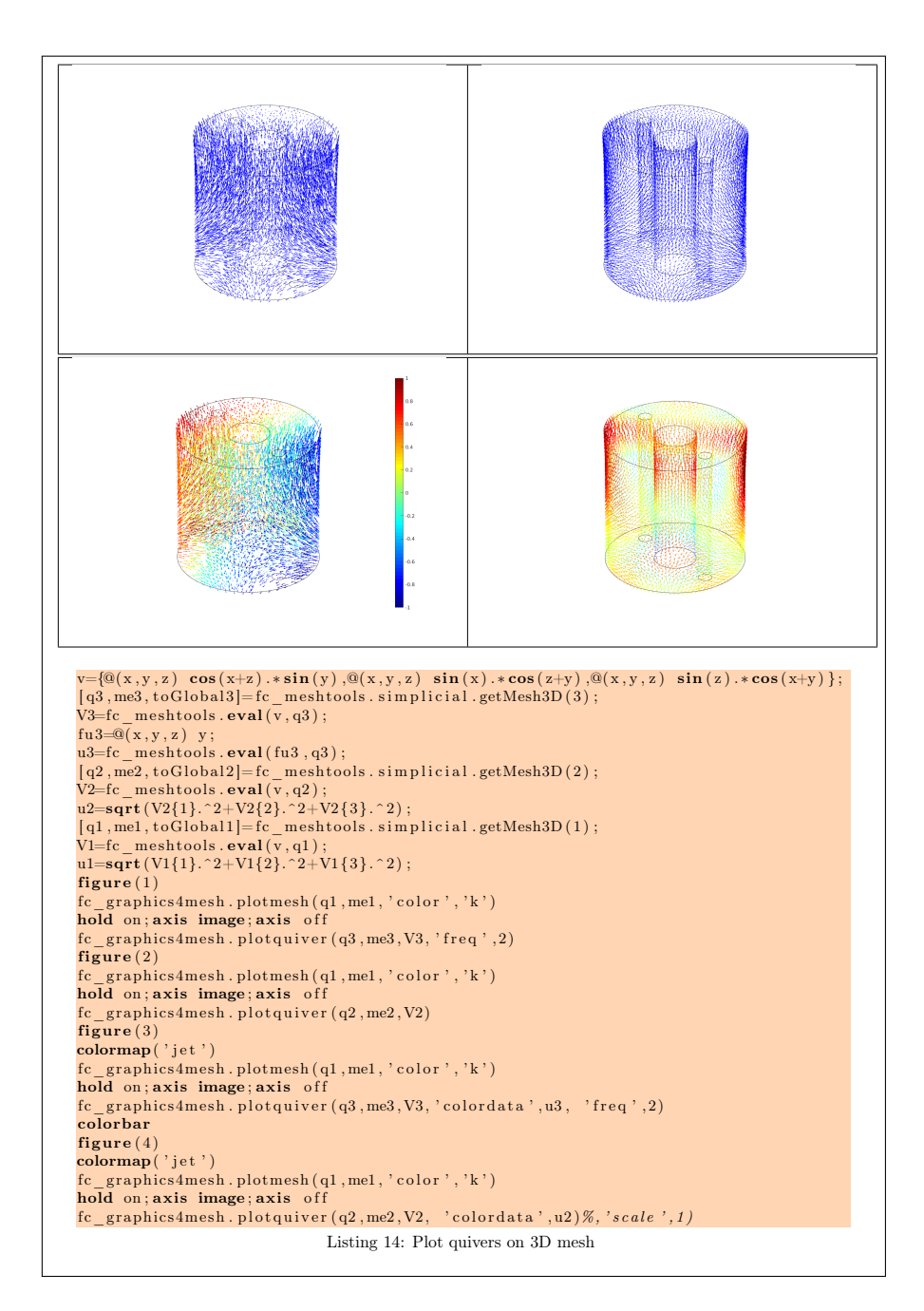

3D surface example

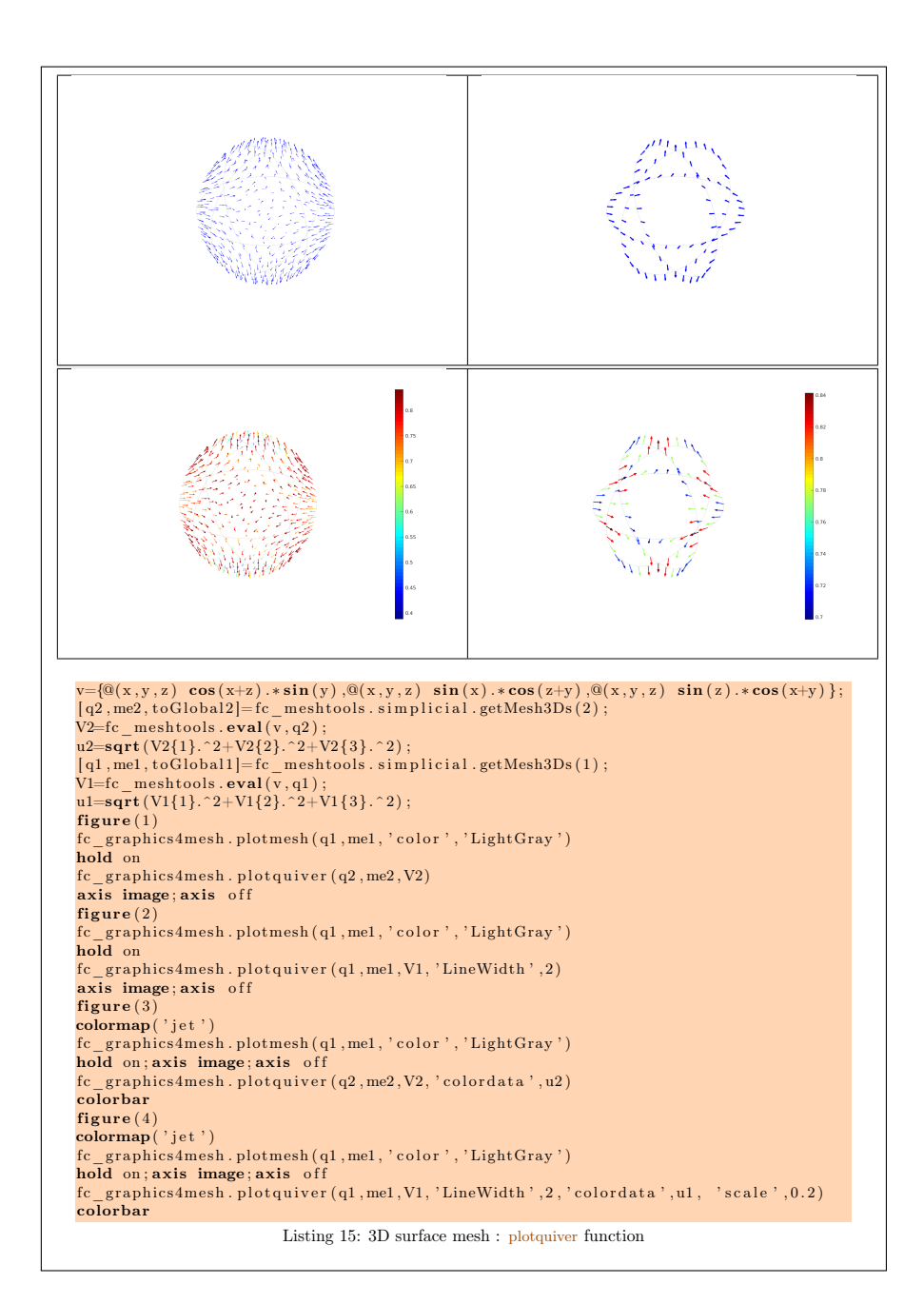

## 11 fc\_graphics4mesh.plotnodes function

<span id="page-23-0"></span>The function fc graphics4mesh.plotnodes displays the nodes of a given mesh nodes array

#### Syntaxe

fc  $graphics 4 mesh. plot nodes (q)$  $fc\$  graphics 4 mesh. plotnodes  $(q, Name, Value, ...)$ 

#### Description

 $p$ lotnodes(q) displays all the nodes of the array q with a specific marker.

plotnodes $(q, Name, Value, ...)$  specifies options using one or more Name,Value pair arguments. Options of first level are

- $\bullet$  'Marker': to specify the marker (default : '.'),
- $\bullet$  'MarkerSize': to specify the marker size (default : 6),
- $\bullet$  'idx': to specify indices of the nodes to be displayed,

The options of second level depend on the dimension :

- if dimension 2, then options are those of the **plot** function,
- if dimension 3, then options are those of the **plot3** function.

2D example : the following code is part of the fc\_graphics4mesh.demos.plotnodes2D function.

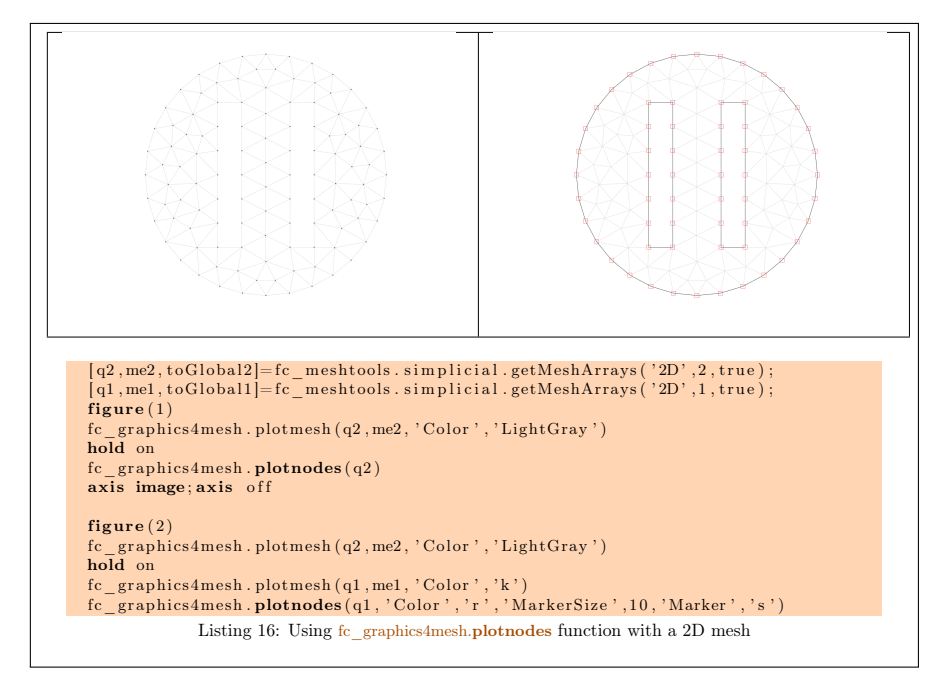

3Ds example: the following code is part of the fc\_graphics4mesh.demos.plotnodes3Ds function.

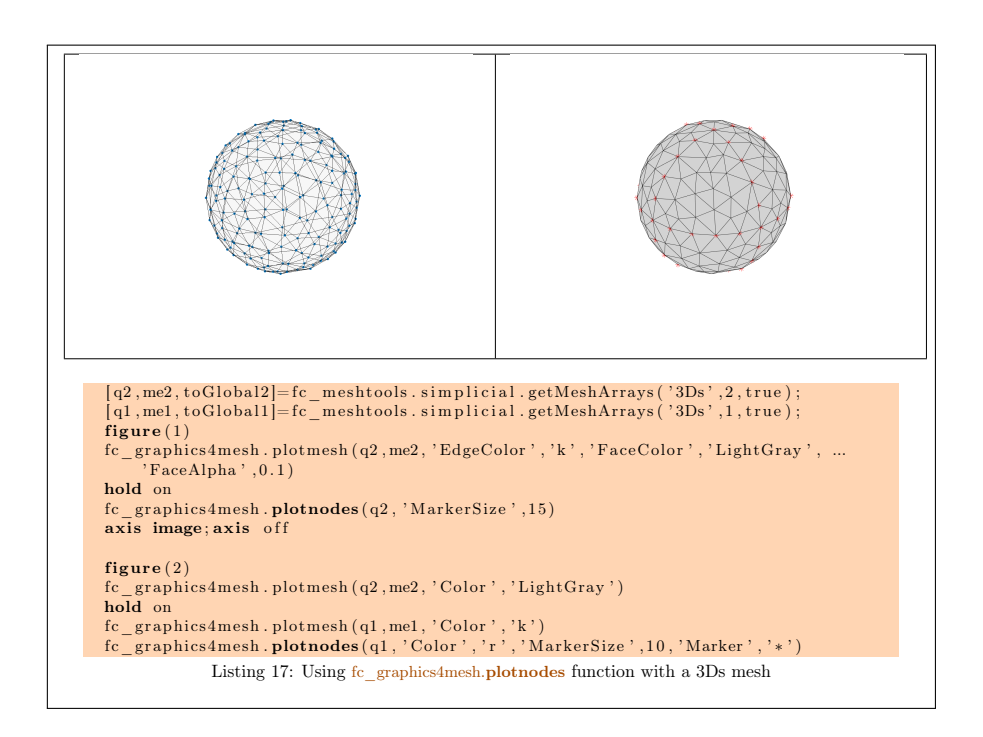

3D example: the following code is part of the fc\_graphics4mesh.demos.plotnodes3D function.

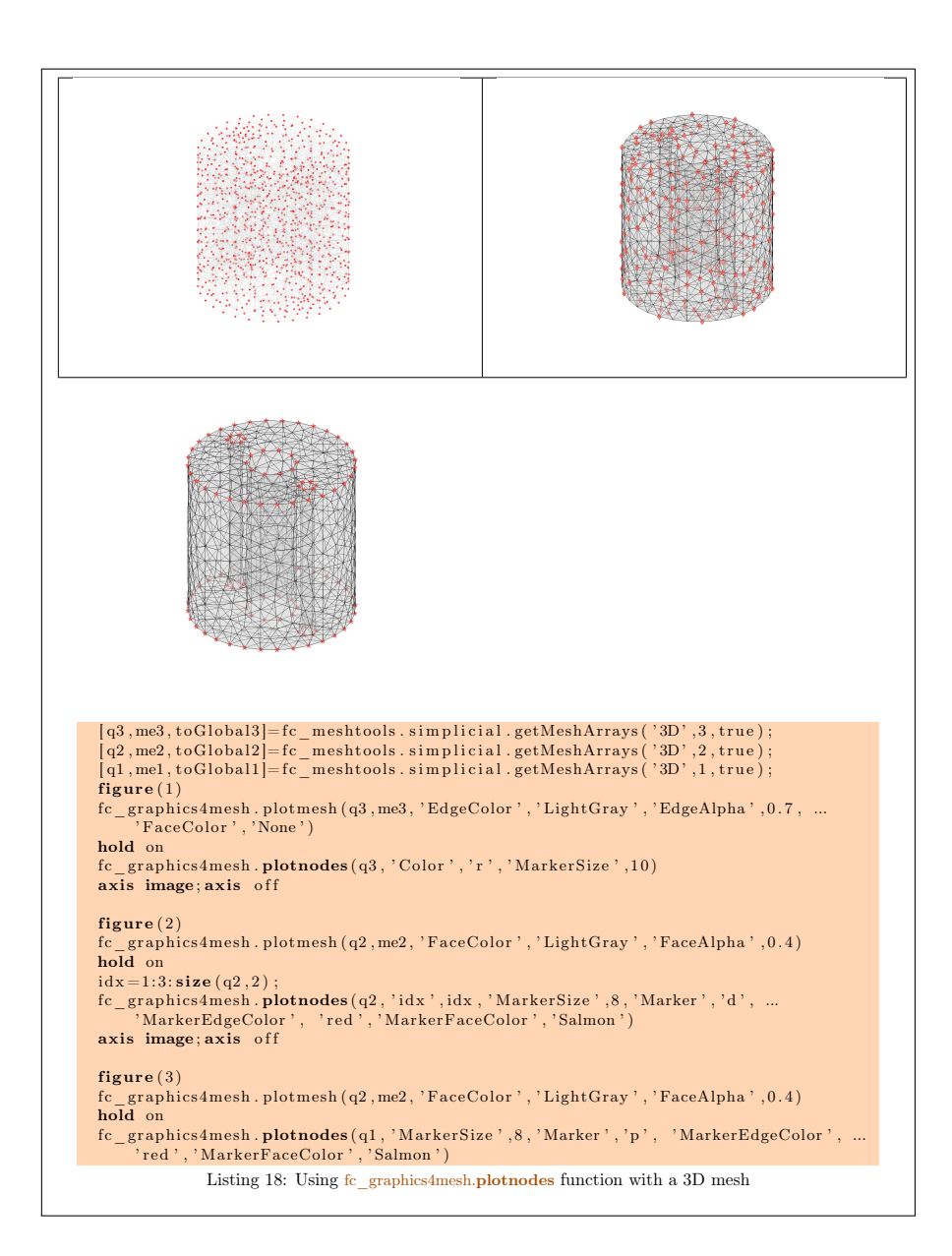

## 12 fc\_graphics4mesh.plotnodesidx function

<span id="page-26-0"></span>The function fc graphics4mesh.plotnodesidx displays indices of the given mesh nodes array

#### Syntaxe

```
fc graphics 4 mesh. plot nodes id x (q, )f_{\rm c} graphics 4 mesh. plot nodesid x (q, Name, Value, ...)
```
Description

plotnodesidx(q) displays all the numbers/indices of the nodes array q

 $plotnodesidx(q,Name,Value, ...)$  specifies function options using one or more Name,Value pair arguments. Options of first level are

- $\bullet$ 'toGlobal' : to specify other indices to display,
- $\bullet$  'idx': to select particular indices.

The options of second level are those of the text function.

2D example: the following code is part of the fc\_graphics4mesh.demos.plotnodesidx2D function.

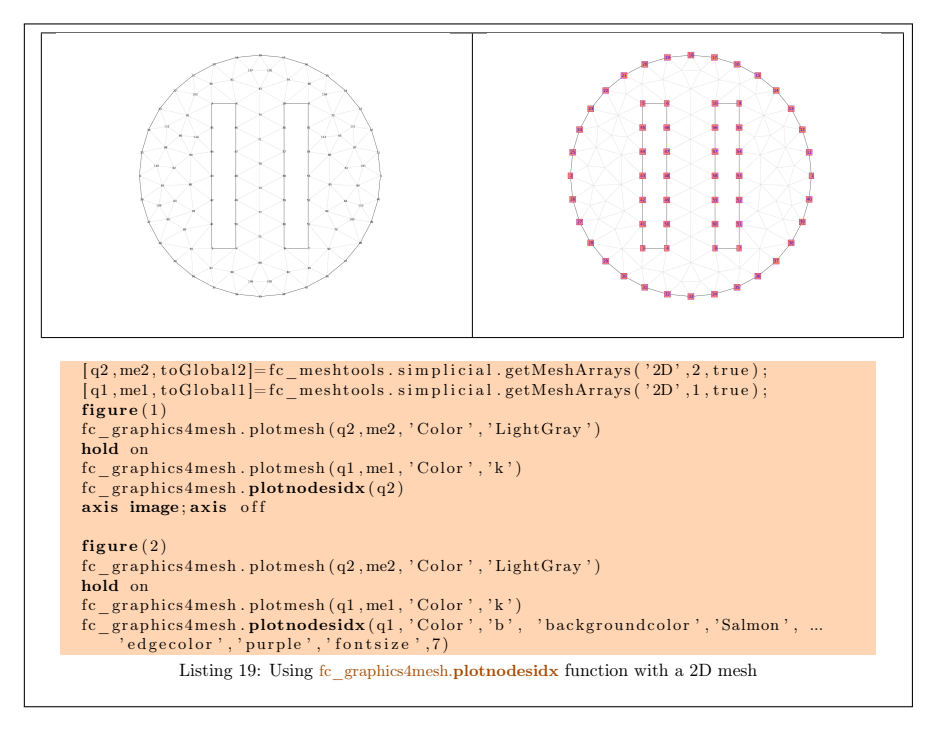

3Ds example : the following code is part of the fc\_graphics4mesh.demos.plotnodesidx3Ds function.

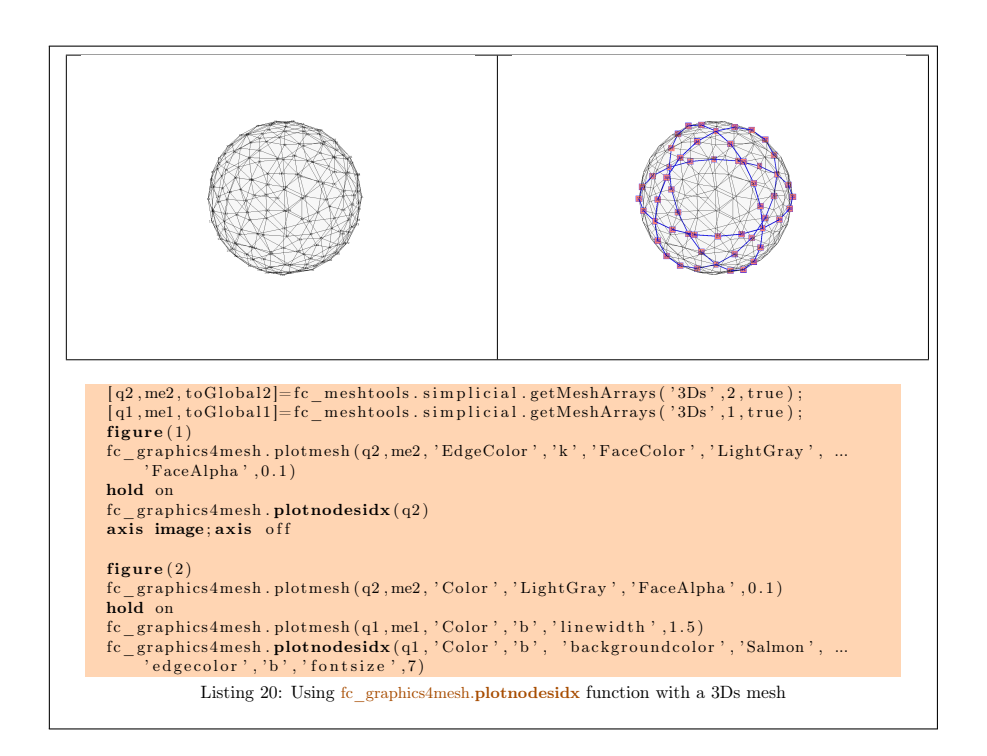

3D example: the following code is part of the fc\_graphics4mesh.demos.plotnodesidx3D function.

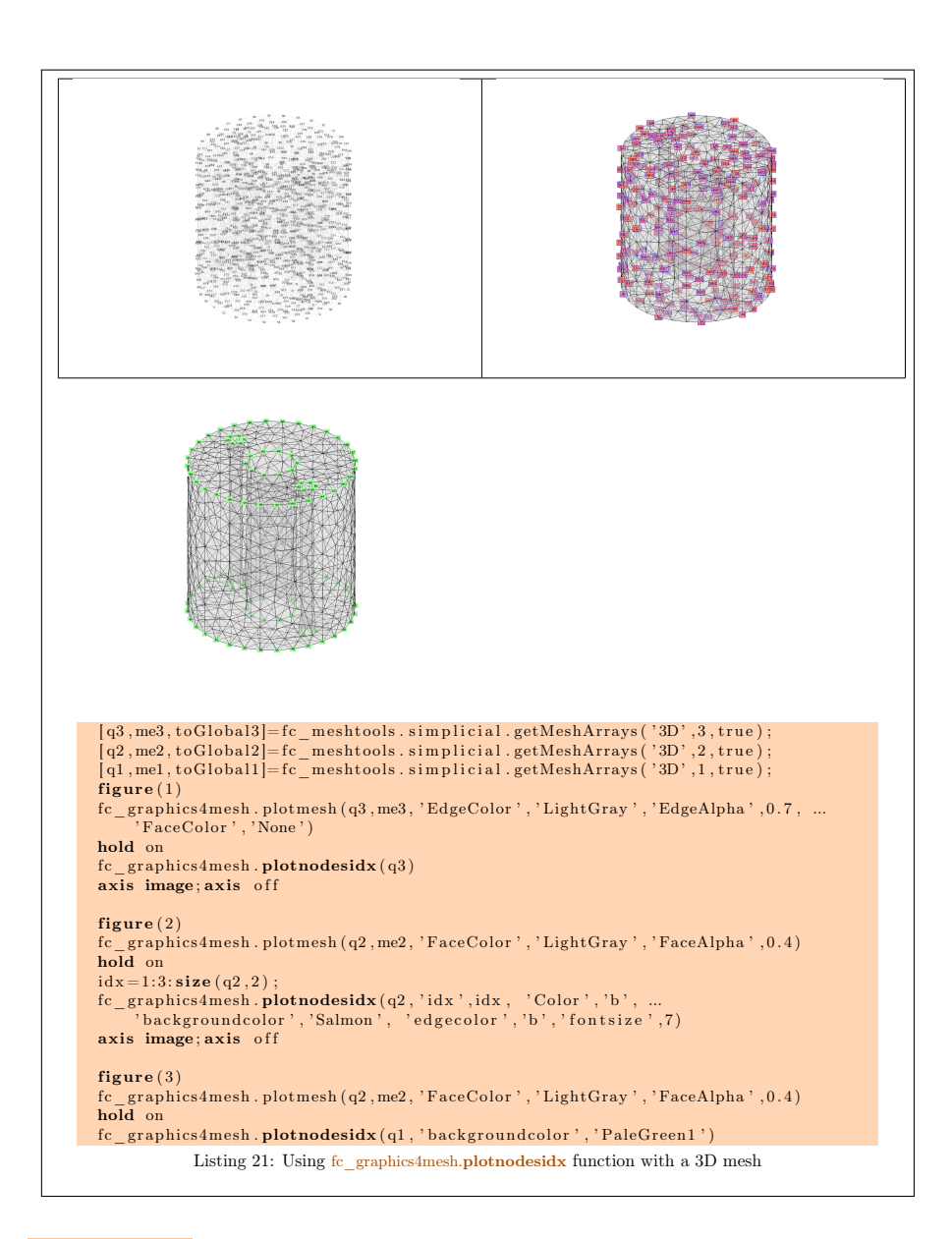

13 fc\_graphics4mesh.plotelementsidx func-

### <span id="page-29-0"></span>tion

The function fc\_graphics4mesh.plotelementsidx displays indices of a given mesh connectivity array

#### Syntaxe

```
fc graphics 4mesh. plotelementsid x (q, me)fc\_{graphics4\,mesh.\,plots} plotelementsidx (q, me, Name, Value, ...)\ldots )
```
#### Description

plotelementsid $x(q,me)$  displays all the numbers/indices of the connectivity array me.

plotelementsidx $(q, me, Name, Value, ...)$  specifies function options using one or more Name,Value pair arguments. Options of first level are

- $\bullet$ 'toGlobal' : to specify other indices to display,
- $\bullet$  'idx': to select particular indices.

The options of second level are those of the text function.

2D example : the following code is part of the fc\_graphics4mesh.demos.plotelementsidx2D function.

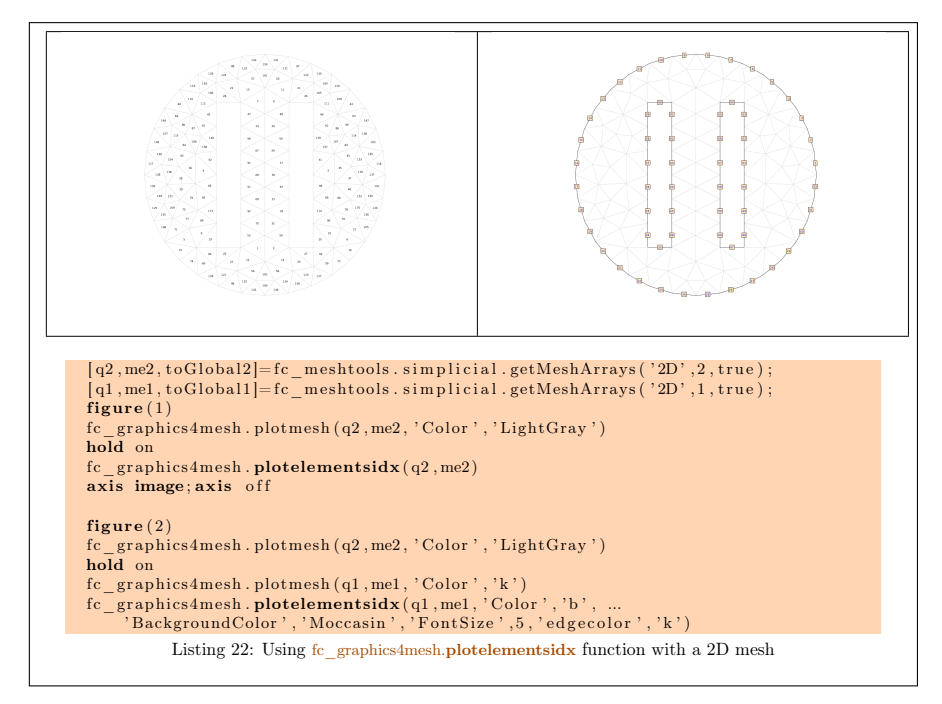

3Ds example : the following code is part of the fc\_graphics4mesh.demos.plotelementsidx3Ds function.

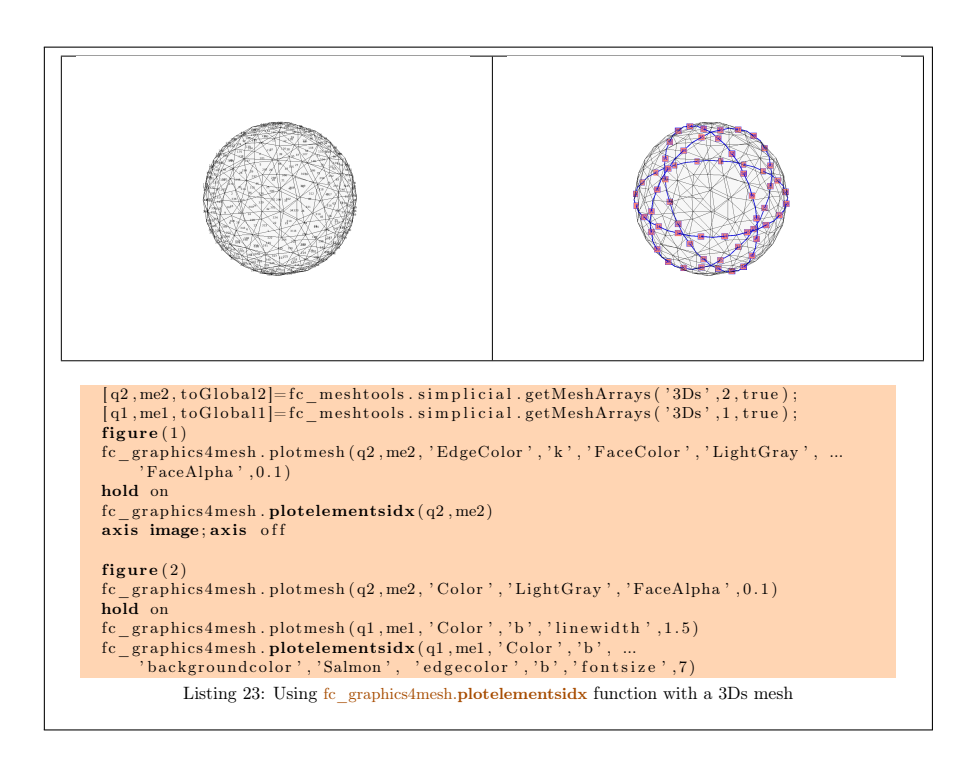

3D example: the following code is part of the fc\_graphics4mesh.demos.plotelementsidx3D function.

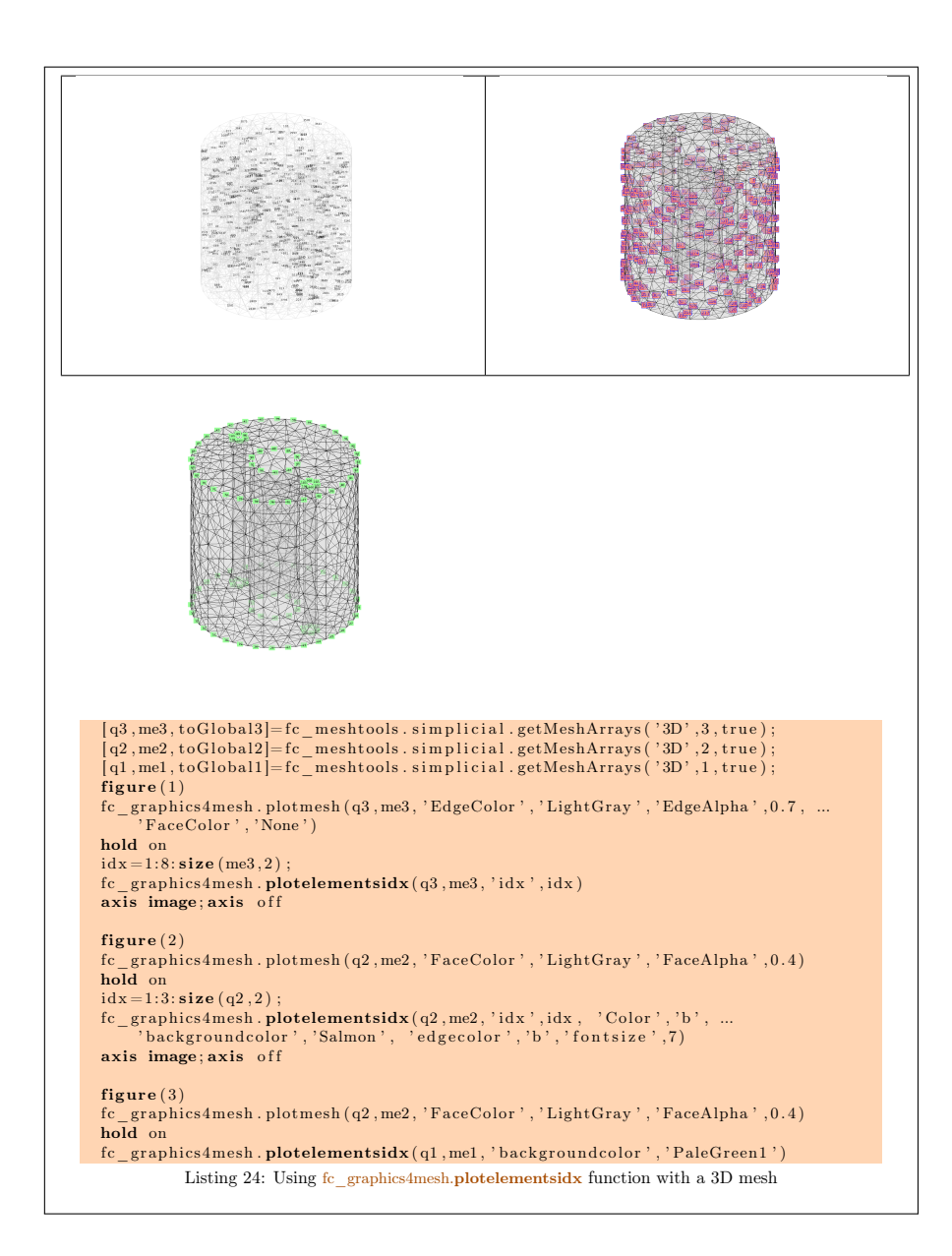

# Informations for git maintainers of the **C**egraphics4mesh Matlab toolbox

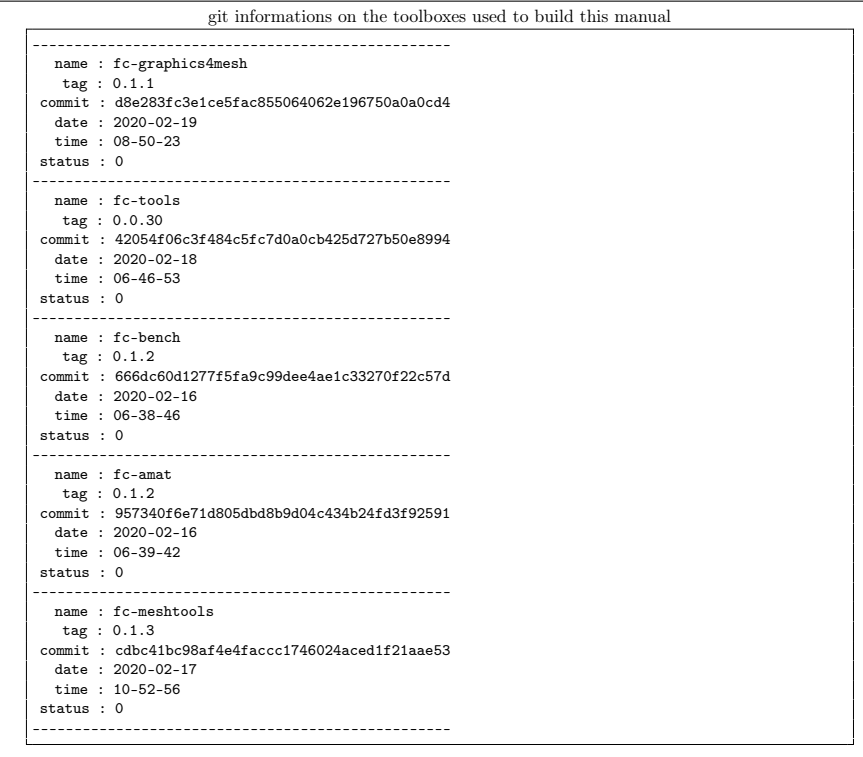

 $\,\!$  git informations on the LATEX package used to build this manual

 $$ name : fctools tag : commit : 57968c4a96c2593cccc9da9efd3e52b2ff012cb5 date : 2020-02-07 time : 06:41:09 status : 1 --------------------------------------------------

Using the remote configuration repository:

url ssh://lagagit/MCS/Cuvelier/Matlab/fc-config commit 70fc5a2d496ea665b65ac732369cd11e00843186